# **Inhaltsverzeichnis**

## **Frr**

[Versionsgeschichte interaktiv durchsuchen](https://wiki.oevsv.at) [VisuellWikitext](https://wiki.oevsv.at)

**[Version vom 2. November 2023, 15:50](https://wiki.oevsv.at/w/index.php?title=Frr&oldid=21585)  [Uhr](https://wiki.oevsv.at/w/index.php?title=Frr&oldid=21585) ([Quelltext anzeigen\)](https://wiki.oevsv.at/w/index.php?title=Frr&action=edit&oldid=21585)** [OE3DZW](https://wiki.oevsv.at/wiki/Benutzer:OE3DZW) ([Diskussion](https://wiki.oevsv.at/w/index.php?title=Benutzer_Diskussion:OE3DZW&action=view) | [Beiträge](https://wiki.oevsv.at/wiki/Spezial:Beitr%C3%A4ge/OE3DZW)) [Markierung:](https://wiki.oevsv.at/wiki/Spezial:Markierungen) [Visuelle Bearbeitung](https://wiki.oevsv.at/w/index.php?title=Project:VisualEditor&action=view) [← Zum vorherigen Versionsunterschied](https://wiki.oevsv.at/w/index.php?title=Frr&diff=prev&oldid=21585)

**[Aktuelle Version vom 2. November 2023,](https://wiki.oevsv.at/w/index.php?title=Frr&oldid=21588)  [15:59 Uhr](https://wiki.oevsv.at/w/index.php?title=Frr&oldid=21588) [\(Quelltext anzeigen\)](https://wiki.oevsv.at/w/index.php?title=Frr&action=edit)** [OE3DZW](https://wiki.oevsv.at/wiki/Benutzer:OE3DZW) [\(Diskussion](https://wiki.oevsv.at/w/index.php?title=Benutzer_Diskussion:OE3DZW&action=view) | [Beiträge\)](https://wiki.oevsv.at/wiki/Spezial:Beitr%C3%A4ge/OE3DZW) (Die Kategorien wurden geändert.)

(2 dazwischenliegende Versionen desselben Benutzers werden nicht angezeigt)

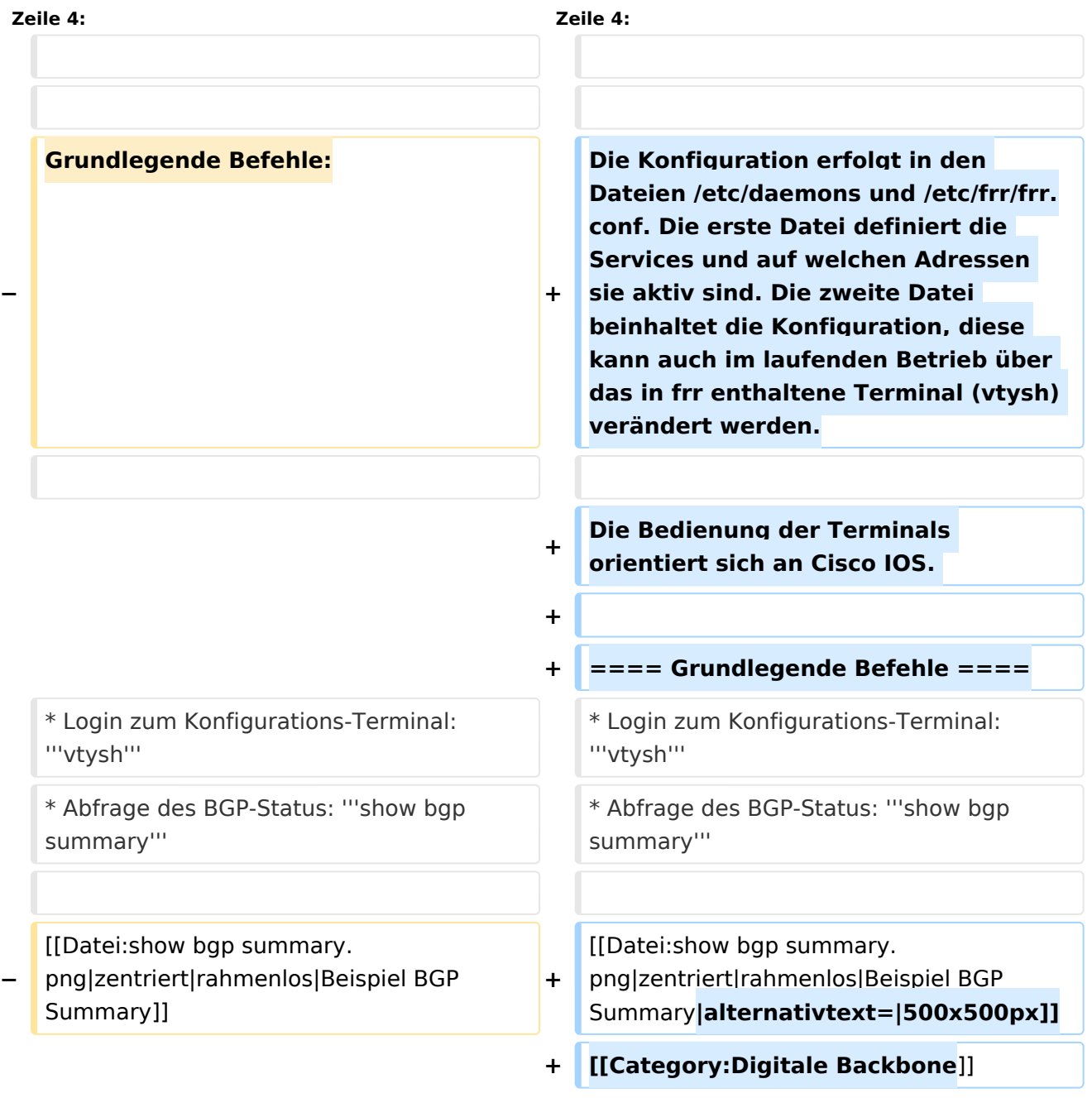

### Aktuelle Version vom 2. November 2023, 15:59 Uhr

#### FRR Routing Daemon

Das Open Source Paket [frr](https://frrouting.org/) stellt ua. einen Routing-Daemon für BGP und OSPF zur Verfügung.

Die Konfiguration erfolgt in den Dateien /etc/daemons und /etc/frr/frr.conf. Die erste Datei definiert die Services und auf welchen Adressen sie aktiv sind. Die zweite Datei beinhaltet die Konfiguration, diese kann auch im laufenden Betrieb über das in frr enthaltene Terminal (vtysh) verändert werden.

Die Bedienung der Terminals orientiert sich an Cisco IOS.

#### Grundlegende Befehle

- Login zum Konfigurations-Terminal: **vtysh**
- Abfrage des BGP-Status: **show bgp summary**

IPv4 Unicast Summary (VRF default):<br>BGP router identifier 44.143.8.131, local AS number 4223200053 vrf-id 0<br>BGP table version 2<br>RIB entries 3, using 576 bytes of memory<br>Peers 1, using 724 KiB of memory Neighbor V AS<br>44.143.8.129 4 4223210105 TblVer InQ OutQ Up/Down State/PfxRcd PfxSnt Desc<br>0 0 0 never Active 0 "OE1 OESV DV RZ" MsgRcvd MsgSent Total number of neighbors 1